#### **FIRMS Application**

Foreign investment in India - Reporting in Single Master Form

#### 1.Introduction

- 1.1The Reserve Bank, in the First Bi-monthly Monetary Policy Review dated April 5, 2018 announced that, with the objective of integrating the extant reporting structures of various types of foreign investment in India, it will introduce a Single Master Form (SMF) subsuming all the existing reports.
- 1.2 In order to implement this announcement, the Reserve Bank is introducing an online application, FIRMS (Foreign Investment Reporting and Management System), which would provide for the SMF.FIRMS would be made online in two phases. In the first phase, the first module viz., the Entity Master, was made available online. Instructions in this regard were already issued through A. P. Dir. Series Circular No. 30 dated June 07, 2018 (https://rbi.org.in/Scripts/BS\_CircularIndexDisplay.aspx?Id=11297).
- 1.3 In the second phase, the second module is being made available with effect from September 01, 2018. With the implementation of SMF, the reporting of FDI, which is presently a two-step procedure viz., ARF and FC-GPR is merged into a single revised FC-GPR. At present five forms viz., FC-GPR, FC-TRS, LLP-I, LLP-II and CN are being made available for filing in SMF. The other four forms viz., ESOP, DI, InVi and DRR would be made available subsequently. With effect from September 01, 2018, all new filings for the above 5 forms have to be done in SMF only.
- 1.4 The first module was made available to the public for data entry between June 28 (at 1:00PM) and July 12, 2018. The date was extended till July 20, 2018. For those companies which could not register within the stipulated time period may register for the entity master with effect from September 01, 2018. However, they shall provide the reasons for not making registration within the time period along with the authority letter.

### 2.Important Abbreviations and Definitions

#### **Abbreviations**

| Abbreviation | Description                                |  |  |  |
|--------------|--------------------------------------------|--|--|--|
| FEMA 20(R)   | Foreign Exchange Management                |  |  |  |
|              | (Transfer or issue of security by a person |  |  |  |
|              | resident outside India) Regulations,       |  |  |  |
|              | 2017 dated November 07, 2017 and as        |  |  |  |
|              | amended from time to time.                 |  |  |  |
| FIRMS        | Foreign Investment Reporting and           |  |  |  |
|              | Management System                          |  |  |  |
| SMF          | Single Master Form                         |  |  |  |
| AD Bank      | Authorised Dealer Bank                     |  |  |  |
| BU           | Business User                              |  |  |  |
| EM           | Entity Master                              |  |  |  |
| LLP          | Limited Liability Partnership              |  |  |  |
| CN           | Convertible Notes                          |  |  |  |

#### **Definitions**

- 1. FIRMS: An online reporting platform for reporting of foreign investment in India in SMF. FEMA 20(R) prescribes for the reporting of foreign investment in India through various returns. FIRMS provides a one stop shop, 24\*7 online reporting facility for the applicant.
- 2. SMF: A master form which provides for the reporting of 9 forms for foreign investment viz., FC-GPR, FC-TRS, LLP-I, LLP-II, CN, DRR, ESOP, DI, InVi. With effect from September 1, 2018, five forms viz., FC-GPR., FC-TRS, LLP-1, LLP-II and CN would be made available. Other four forms viz., ESOP, DI, DRR and InVi would be made available subsequently.
- 3. Business User: The applicant reporting the for the transaction in Single Master form at FIRMS. A BU can use his login credentials for only the entity that has authorized him/her to report the transactions. If the person wants to act as a BU for another entity, he must register himself separately. Further, at the time of registration, BU has to select the IFSC code of the bank which would approve the eKYC (explained under the head "Registration of Business User")and the reporting would be made in SMF. In case the IFSC details are changed., i.e BU wishes to submit the reporting to another branch or another bank, the entity being the same,

he/she needs to repeat the registration process for Business user with the new IFSC code and obtain separate Login.

4. E-KYC: Every business user has to be eKYC verified before any reporting can be made in the Single Master Form. This would ensure that only genuine Logins are made available in the FIRMS application. All eKYC would be verified by the AD banks.

## 3. Registration for Business User.

Step 1. Go to the FIRMS website at <a href="https://firms.rbi.org.in">https://firms.rbi.org.in</a>

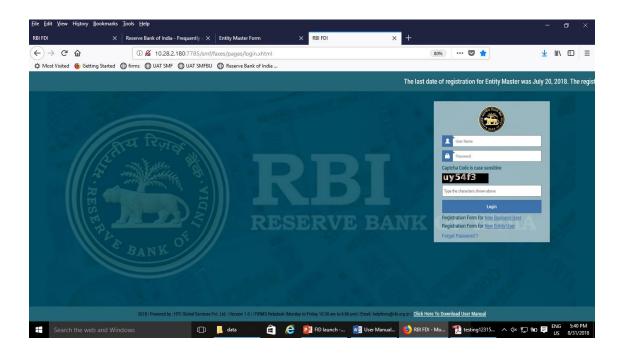

Step 2 : At the Login box, click on Registration form for New Business User.

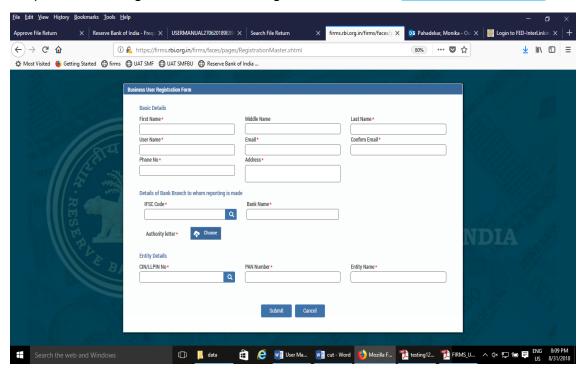

Step 3: Fill up the details in the popped up registration form for BU as below

| Field Name           | Description                                                                                                    |  |  |
|----------------------|----------------------------------------------------------------------------------------------------|--|--|
| First Name           | First Name of the BU Middle Name of the BU Last Name of the BU                                                                                                    |  |  |
| Middle Name          |                                                                                                    |  |  |
| Last Name            |                                                                                                    |  |  |
| User Name            | User name for the BU. It shall be unique.                                                                                                    |  |  |
| Email                | Email ID of the BU                                                                                                    |  |  |
| Confirm email        | Email ID of the BU                                                                                                    |  |  |
| Phone No             | Mobile No of the BU                                                                                                    |  |  |
| Address              | Correspondence Address of the BU                                                                                                    |  |  |
| IFSC code            | Select the IFSC code of the Bank branch to whom the reporting would be made. This field shall be carefully selected so that the reporting is made to the correct branch of the bank. The applicant shall be versed with the working model of his/her bank for the foreign investment reporting in terms of the branches which are operating for the approval/rejection of the reported forms in the FIRMS application. Not all branches are incorporated in the FIRMS application, but only those as specified by the respective bank. |  |  |
|                      | branch under the IFSC code, he/she may contact its branch for clarification on this issue.                                                                                                    |  |  |
| Bank name            | Auto-populated as per the IFSC code selected                                                                                                    |  |  |
| Authority letter-    | Attachment in the specified format for                                                                                                    |  |  |
| Attachment           | Authority letter                                                                                                    |  |  |
| Company<br>CIN/LLPIN | Select the CIN or LLPIN of the entity of which the foreign investment is being affected.                                                                                                    |  |  |
| PAN Number           | Auto-populated based upon CIN/LLPIN selection                                                                                                    |  |  |
| Entity name          | Auto-populated based upon CIN/LLPIN selection                                                                                                    |  |  |

Step-4 : Click Submit button. In case any error is displayed, rectify the same and click Submit button.

Step 5: A Message "Record Saved Successfully" is displayed at the top of Login box.

After BU submits the registration form, the same will have to be verified by the AD Bank Branch concerned .The approval/ rejection of the same would be communicated through email notification to the BU.

# Format of the Authority letter

## LETTER OF AUTHORIZATION

# (ON THE ENTITY'S LETTER HEAD)

| The Chief General Manager-in-C<br>Foreign Exchange Department<br>Reserve Bank of India<br># Regional Office | harge                |                              | Date             |             |
|----------------------------------------------------------------------------------------------------|----------------------|------------------------------|------------------|-------------|
| Dear Sir, Sub: Letter of Authorization f                                                                    | or filing in         | FIRMS applicati              | on               |             |
| We hereby authorize Shri.                                                                                   | /                    | Smt.                         | /                | Ms          |
| (Name and Designation) (copy                                                                                |                      | Permanent Acached) to regist |                  |             |
| submission of returns in Foreign I on behalf of our company/ LLP rhaving registered office PAN              | named                |                              |                  |             |
|                                                                                                    |                      | _/Company/LLP                | is not required  | to obtair   |
| 2. We also au                                                                                               | thorize              | Shri. /                      | Smt. /           |             |
| Representative) to make declarations and behalf. These declarations and Foreign Exchange Management force.  | nd submissi          | ons are made tow             | ards the require | ment of the |
| 3.We further confirm that we are omission by the authorized representatives shall be treated a              | esentative. <i>i</i> | All acts committed           | d by the above a | authorized  |
| The Specimen signature of Shri. Authorized representative) is atte                                          |                      |                              |                  |             |
| representative)                                                                                             |                      | (Specimen Sign               | nature of        | authorized  |

Associated the entity/individual with the AD bank bank account of and name of the authorized signatory for account this is

Yours faithfully

Signature of Managing Director / Director / Secretary of the Company / Designated Partner (in case of LLP)

Name:

Designation:

Date:

DIN / Registration Number of Secretary / DPIN of Partners:

Seal of the signing authority:

<sup>#</sup> Strike out whichever is not applicable ^Indicate the location of RBI Regional Office

## 4.Logging into FIRMS

Step 1: Go to the FIRMS website at <a href="https://firms.rbi.org.in">https://firms.rbi.org.in</a>

Step: 2 Enter User Name and default password as provided via email notification. Enter captcha and click submit.

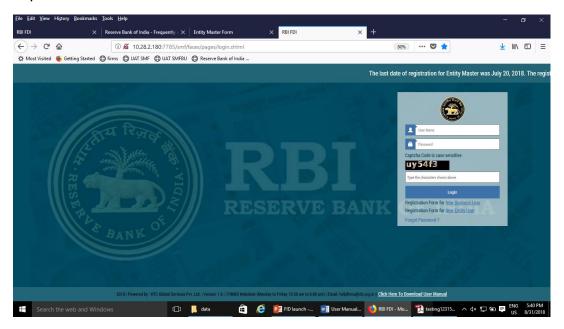

Step 3: Upon first Login, BU would be prompted to change the password through a popup window. Enter the details and submit. Upon success, Message "Password changed successfully" would appear on the Login Box.

Step 4: Enter user name, new password and captcha in the Login Box and click submit. The user would be taken to his/ her workspace.

Upon subsequent logins, the BU may enter username, set password and captcha in the Login box and click submit. The user would be taken to his/ her workspace.

## **Using forgot password:**

In case the user forgets his /her password, the following steps shall be followed.

Step 1 : Click on forgot password in the Login Box.

Step 2: Enter the username and registered email id in the pop up window and click submit.

An email would be sent to the email id with the default password. The user shall check its registered email id for the new default password and follow the steps under the head "Logging into SMF" for logging into SMF.

## 5. Form Filing and Submission

#### FC-GPR:

Step 1: Login into SMF and reach your workspace.

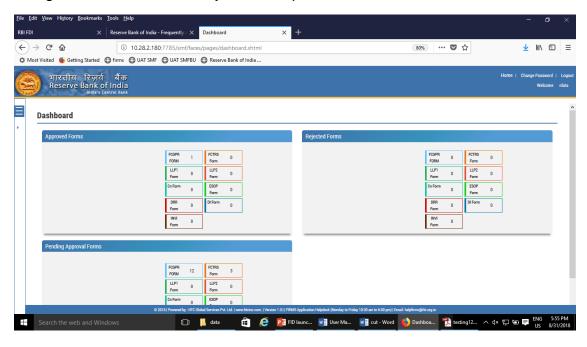

Click on the left navigation button and select Single Master Form.

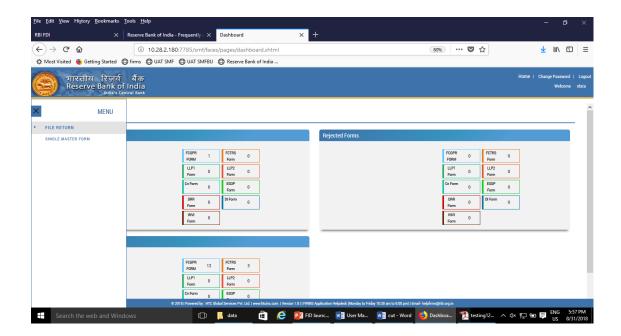

Step 2 : Click on drop down menu "Return Type". Select "Form FC-GPR" and click on Add new return. The user will be taken to form FC-GPR.

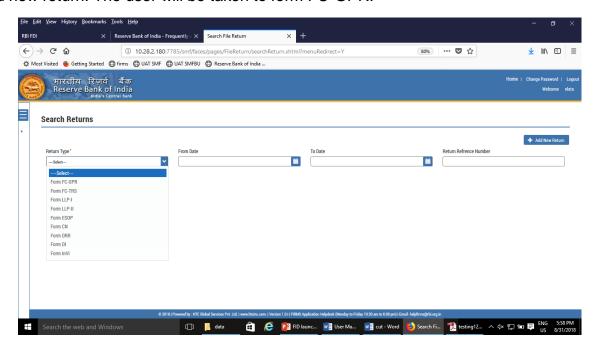

The complete form is arranged into two parts, Common Investment details and "Form FC-GPR" which is further arranged into 5 tabs.

(Common Investment details: These details are common to all returns that can be reported in SMF.)

Step 3: Fill up the common investment details as below:

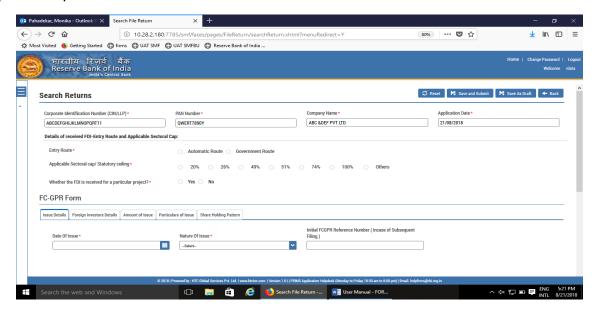

| Field Name                                                                                   | Description                                                                                                    |  |  |  |  |
|----------------------------------------------------------------------------------------------|----------------------------------------------------------------------------------------------------|--|--|--|--|
| CIN                                                                                          | Pre-filled, non-editable as per the BU                                                                                                    |  |  |  |  |
|                                                                                              | registration details                                                                                                    |  |  |  |  |
| Company name                                                                                 | Pre-filled, non-editable as per the BU                                                                                                    |  |  |  |  |
|                                                                                              | registration details                                                                                                    |  |  |  |  |
| PAN number                                                                                   | Pre-filled, non-editable as per the BU                                                                                                    |  |  |  |  |
| A 11 11 11 11 11                                                                             | registration details                                                                                                    |  |  |  |  |
| Application date                                                                             | Pre-filled, non-editable , system date                                                                                                    |  |  |  |  |
| Entry Route*                                                                                 | Select Automatic or Government as applicable for the investment being reported. In case the Government route is selected attach the requisite Government approvals.                                                                                                    |  |  |  |  |
|                                                                                              | Clarification: where the company belongs to a sector with mixed entry routes, for example brownfield pharmaceuticals where up to 74% is under automatic route and beyond up to 100% under Government route. If the investment being reported is under 74%. The entry route selected shall be automatic and in case the investment being reported would result into foreign investment beyond 74%, the entry route selected shall be government with relevant government approvals attached. |  |  |  |  |
| Applicable Sectoral cap/ Statutory ceiling*                                                  |                                                                                                    |  |  |  |  |
|                                                                                              | Clarification: where the company belongs to a sector with mixed entry routes, for example brownfield pharmaceuticals where up to 74% is under automatic route and beyond up to 100% under Government route, the applicable sectoral cap would be 100%.                                                                                                    |  |  |  |  |
| Whether the foreign investment received is for a specific project/manufacturing unit/ plant? | · ·                                                                                                    |  |  |  |  |
|                                                                                              | PIN Code Enter the PIN code and click on arrow. If the                                                                                                    |  |  |  |  |

| State  City/District  Brownfield/Greenfield | or greenfield as |
|---------------------------------------------|------------------|
| Brownneid/Greenneid                         |                  |
|                                             |                  |

Step 4: Fill up the details in form FC-GPR as below:

Step 4.1: Tab 1: Issue details

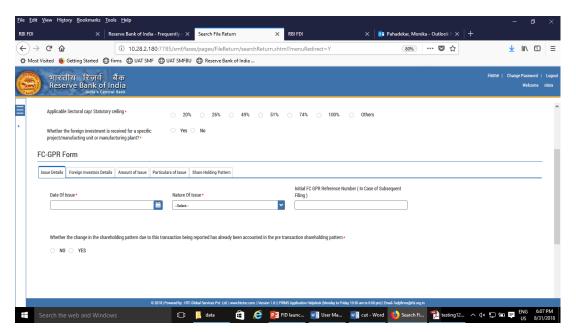

| Field name    | Description                                    |  |  |  |
|---------------|------------------------------------------------|--|--|--|
| Date of issue | The date on which the capital instruments have |  |  |  |
|               | been allotted persons resident outside India   |  |  |  |
|               | pertaining to instant reporting                |  |  |  |

| Nature of Issue | The  | nature  | under   | which    | the   | capital | instruments   |
|-----------------|------|---------|---------|----------|-------|---------|---------------|
|                 | have | been is | sued, v | vhich ca | an be | one of  | the following |

:

1. Preferential allotment/ Private placement/ Private arrangement

## 2. Rights

#### 3. Bonus

- 4. Merger/ demerger /Amalgamation ......along with attachment of relevant approvals from the competent authority. This also includes cross border mergers which requires filing of FC-GPR as per Foreign Exchange Management (Cross Border Merger) Regulations 2018.
- 5. Subscription to Memorandum of Association (MoA)
- 6. Conversion of Convertible notes.....along with the reference number/identification number for the form CN filed for the issuance of Convertible notes. Where the CN form is filed through physical filing, the same may mentioned in the reference number/identification number field with the copy of acknowledgement letter/ application made as "other attachments" of the form in tab 5. If the form CN has not been filed by the applicant for the issuance of Convertible notes, the same be declared as a separate attachment within "other attachments" of the form in tab 5
- 7. Capital Instruments issued under Schedule 7 of FEMA 20(R) to FVCIs
- Shares issued upon exercise of ESOPs...along with the along with the reference number/identification number for the form ESOP filed for the issuance of ESOPs. Where the form ESOP is filed

through physical filing, the same may be mentioned in the reference number/identification number field as "filed physically" with the copy of acknowledgement letter/ application made as "other attachments" of the form in tab 5. If the form ESOP has not been filed by the applicant for the issuance of ESOPs, the same may be declared as a attachment within separate "other attachments" of the form in tab 5.

## 9. Issue of sweat equity shares

# 10. Issue of participating interest /rights in oil fields

#### 11. Others (please specify)

Initial FC-GPR reference number (In case of subsequent filing)

Non-mandatory. This field is applicable where the capital instruments issued are either partly paid up or share warrants where Form FC-GPR is filed multiple times for one allotment ,as and when the remittance is received. Enter the reference number, if any, which could be Ebiz application number or the acknowledgement number for the previously filed FC-GPR for that particular allotment. Please give the details of the allotment and payment schedule as an other attachment in the "other attachment" of the form in tab 5.

Whether the change in the shareholding pattern due to this transaction being reported has already been accounted in the pre transaction shareholding pattern:\* Select Yes or No

In case Yes is selected then there will not be any change in the shareholding pattern for this transaction being reported.

In case No is selected changes are reflected in the shareholding pattern for this transaction being reported accordingly.

For understanding refer to chapter on Shareholding pattern.

Step 4.2: Tab 2: Foreign investors details

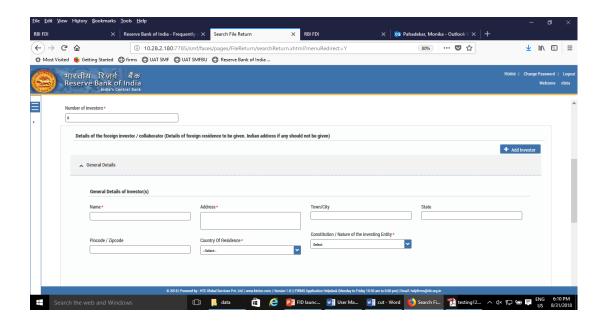

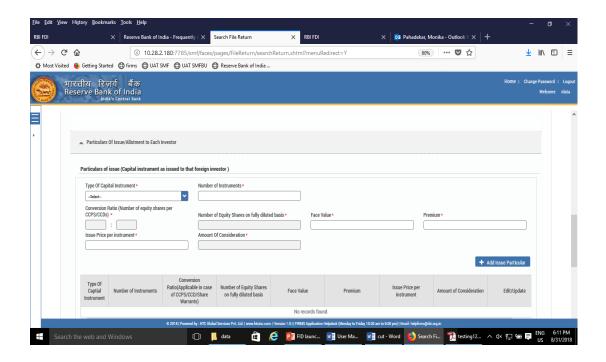

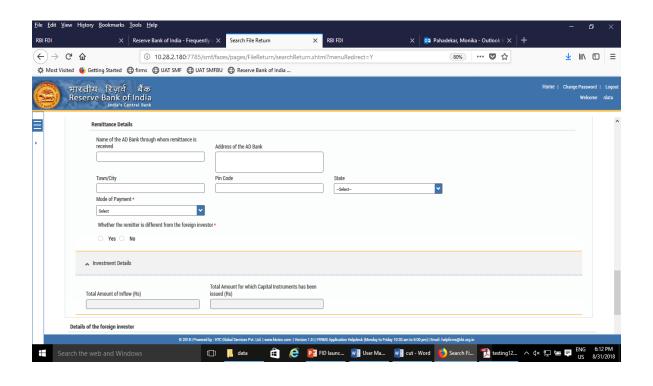

| Field name          | Description                                                                                                    |                                                                                    |  |  |
|---------------------|----------------------------------------------------------------------------------------------------|------------------------------------------------------------------------------------|--|--|
| Number of investors | Enter the number of foreign investors to whom the capital instruments have been allotted in the issue being reported. Only that number of foreign investors can be entered in the form. For example, if the number of investors entered is 3, details of only 3 foreign investors can be added. In case, more number of investors (in case of incorrect number fillled), please change the number in this field and then proceed ahead. |                                                                                    |  |  |
| General details     | Name :                                                                                                    | Name of the foreign investor (Ensure that the name is same as in the FIRC or KYC). |  |  |
|                     | Address                                                                                                    | Address of the foreign investor                                                    |  |  |
|                     | Town/City                                                                                                    | Town/City of the foreign investor                                                  |  |  |
|                     | State                                                                                                    | State of the foreign investor                                                      |  |  |
|                     | PIN code/Zip Code                                                                                                    | Pin Code /Zip Code of the foreign investor                                         |  |  |

| Country       | of      | Country of residence of  |
|---------------|---------|--------------------------|
| residence     |         | the foreign investor. In |
|               |         | case the investor        |
|               |         | belongs to               |
|               |         | Pakistan/Bangladesh,     |
|               |         | Government Approval      |
|               |         | shall be attached in the |
|               |         | attachment               |
|               |         | "Government Approval"    |
|               |         | of the common details    |
|               |         | page.                    |
| Constitution/ | /nature | Select                   |
| of the in     | vesting | Constitution/nature of   |
| entity (      | Specify | the foreign investor as  |
| whether)      |         | applicable from the      |
|               |         | drop down menu.          |

| Particulars o                    | '' '                                           |                                                                                                    |
|----------------------------------|------------------------------------------------|----------------------------------------------------------------------------------------------------|
| Issue/Allotment to Each Investor |                                                | instrument issued to the foreign investor from the drop down menu                                                                                                    |
|                                  | Number of instruments                          | Enter the number of instruments issued. For participating interest/rights in oil fields enter the value as 1 (one).                                                                                                    |
|                                  | Conversion ratio                               | In case of Equity shares, partly paid up shares, shares issued against convertible notes and, participating interest/rights in oil fields this is autopopulated as 1:1. For CCDs /CCPs/ share warrants enter the prefixed upfront conversion ratio.( In case there is no upfront conversion ratio enter the ratio as per the maximum permissible conversion of CCDs/CCPs/share warrants into equity shares in compliance to the pricing guidelines) |
|                                  | Number of Equity shares on fully diluted basis | Auto-calculated as per the conversion ratio and number of instruments                                                                                                    |
|                                  | Face value                                     | Enter the face value of the equivalent equity shares. In case of CCDs/CCPs /share warrants do NOT enter the face value of CCDs/CCPs/share warrants as it will not give the correct shareholding pattern.                                                                                                    |
|                                  |                                                | For participating interest/rights in oil fields enter the value as 0 (one).                                                                                                    |

| Premium                    | Enter the value of premium, if any, else enter 0 (Zero).                                                                                                    |
|----------------------------|----------------------------------------------------------------------------------------------------|
| Issue Price per instrument | Enter the Issue price per instrument.  For participating interest/rights in oil fields enter the total value of the participating interest/rights in oil fields |
| Amount of Consideration    | Auto calculated as Issue Price per instrument multiplied with number of instruments.                                                                            |

After entering all details click on "Add issue particular" and check whether the details are reflected in the adjoining table and verify the same. In case any of the details entered needs to be modified click on the edit icon under "Edit/Update" head of the table. This would populate the details in the respective fields. Modify and then click on "Save" button, this will save the details in the table again.

If the details needs to be deleted entirely, click on the delete icon.

Further, in case the investor has been allotted more than one capital instrument in the same allotment, add the details using the above procedure. Multiple details would be added as different rows in the adjoining table.

In case the investor has been issued equity shares of different face value, for example, 100 equity shares of face value 10 and 50 equity shares of face value 20, then enter the details as two different rows and NOT a single record. This would ensure correct shareholding pattern.

|                 | r                                                             | r                                                                                                    |
|-----------------|---------------------------------------------------------------|----------------------------------------------------------------------------------------------------|
| Mode of Payment | Name of the AD bank through whom remittance has been received | Enter the name of the AD Bank                                                                                                    |
|                 | Address of the AD bank                                        | Enter the address of the AD bank                                                                                                    |
|                 | Town/City                                                     | Enter the Town/City of the AD bank                                                                                                    |
|                 | Pin code                                                      | Enter the PIN code of the AD bank                                                                                                    |
|                 | State                                                         | Enter the State or Union territory of the AD bank                                                                                                    |
|                 | Mode of payment                                               | Select the mode of payment from the drop down menu. @                                                                                                    |
|                 | Whether the remitter is different from the foreign investor   | Please select "NO" if<br>the remitter is same<br>as the foreign<br>investor to whom the<br>capital instruments<br>have been allotment.                                           |
|                 |                                                               | In case the two are different (third party payment ,if permissible), Please select "YES" enter the details viz., Name of the Remitter, Country of remitter, relationship between |
|                 |                                                               | Remitter and foreign investor and attach the requisite documents.                                                                                                    |
|                 |                                                               | doddinonto.                                                                                                    |

@ Details of the menu options of Mode of payment drop down. Menu options are as follows:

| Menu options        | Description           |
|---------------------|-----------------------|
| Inward remittance   | Fields to be entered: |
| from abroad through | "Date of Remittance", |
| banking channel     | "Amount in Rs"        |

| NRE/FCNR  Escrow A/c                                          | "FIRC number"  Attachments: FIRC and KYC of the foreign investor  Fields to be entered: "Date of debit", "Amount in Rs"  Attachments: Debit statement  Fields to be entered: "Date of debit", "Amount in Rs" "FIRC number " (if any)  Attachments: Debit statement                                                                                                   |
|---------------------------------------------------------------|----------------------------------------------------------------------------------------------------|
| Issue of shares against fund payables to its foreign investor | Fields to be entered:  "Value of Capital instruments in Rs"- Enter the value of capital instruments that are being swapped for the allotment of the instant capital instruments in this allotment.  Attachments:  "Valuation certificate": Attach the valuation certificate for the value of capital instrument as entered in the above field  Fields to be entered: |
| Toreign investor                                              | payables for the allotment of the instant capital instruments in this allotment.  "Description "-Enter the description such                                                                                                    |

| T |                          |                                                                                                    |
|---|--------------------------|----------------------------------------------------------------------------------------------------|
|   |                          | as "conversion of ECB" or "import payables" etc as applicable  Attachments: "Relevant documents from RBI/GOI and related documents": Attach the related Government approvals or RBI approvals and any other related documents as applicable                                           |
|   | Others                   | Select in case of any other mode of payment.  Fields to be entered: "Date of Remittance", "Amount in Rs" "FIRC number"  Attachments: related documents, if any, as per the mode of payment and to be attached at the "other attachments" at tab 5 in the form.                        |
|   | Multiple mode of payment | Select this option if the total payment has been made through more than one mode. For example, if the allotment is of Rs 10 crores and the investor, lets say is an NRI, has paid the same as, Rs 5 crore through inward remittance and Rs 5 crore as NRE/FCNR. Fields to be entered: |

"Date of Remittance", -earliest date of date of remittances "Amount in Rs"-Total amount through all modes of payment. "Multimode Payment details"-Specify individual mode of payment and amount received through that.

#### Attachments:

"Relevant documents from RBI/GOI and related documents": Attach the related Government approvals or RBI approvals, if any and related any other documents as applicable for the mode of payment as specified for the individual mode of payment.

For allotments which does not involve any remittances such bonus as issue. merger/demerger etc., select the mode of transfer as "others (please specify)". A new field will pop-up as "others". Enter "non cash transaction" in this field".

In "Date of remittance" select the date of allotment and in "Amount of remittance" enter 0 (zero). Leave the FIRC number blank.

| Investment details | Total amount of Inflow (in Rs)  Amount for which capital instruments have been issued                                                                                                    | Auto-populated from mode of payment details (Amount in Rs) Auto-populated from "Particulars of issue/ details of individual investor" details. (Amount of Consideration)                                                               |
|--------------------|----------------------------------------------------------------------------------------------------|----------------------------------------------------------------------------------------------------|
|                    | in comparison to Aminstruments have been details as per the validation of the validation of the valida | ve as other attachment whether the excess in utilized for previous ice no be provided beequent allotment if so refunds details shall so please be guided by schedule 1 of FEMA 20                                                      |
|                    | Attachments to be pro<br>"other attachments" in                                                                                                    | the tab 5 of the form.                                                                                                    |
| ADD Investor       | investor " check what reflected in the adjoining and verify the same. In entered needs to be made icon under "Edit/Update would populate the discontinuous propulate where the same investigate in the same investigate in the same investigate in the same investigate in the same investigate in the same investigate in the same investigate in the same investigate in the same investigate in the same investigate in the same investigate in the same investigate in the same investigate in the same investigate in the same in the same in the same investigate in the same in the same in the | letails, click on the "ADD nether the details are ng table (at the bottom) in case any of the details nodified click on the edit is nead of the table. This etails in the respective in click on "Save" button, is in the table again. |
|                    | Repeat the process investors.                                                                                                    | in case of multiple                                                                                                    |

Tip: Please select the "Nature of issue" in tab 1, before entering the investor details. The investor details are erased in case "nature of issue" selected after.

## Step 4.3 - Tab 3-Amount of Issue

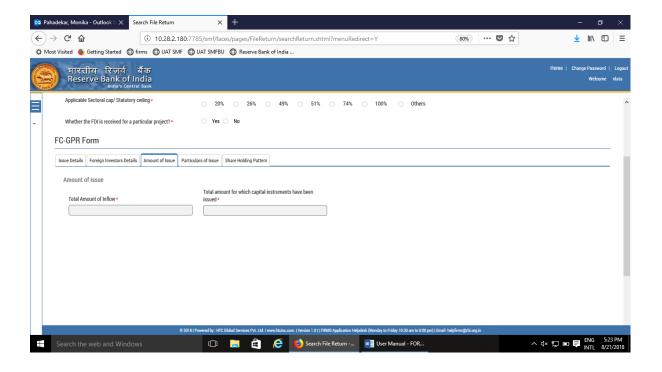

| Field name                                          |         | Description                                         |
|-----------------------------------------------------|---------|-----------------------------------------------------|
| Total amount of inflow                              |         | Auto-populated from tab 2 for all foreign investors |
| Total amount for which instruments have been issued | capital | Auto-populated from tab 2 for all foreign investors |

## Step 4.4-Tab 4-Particulars of Issue

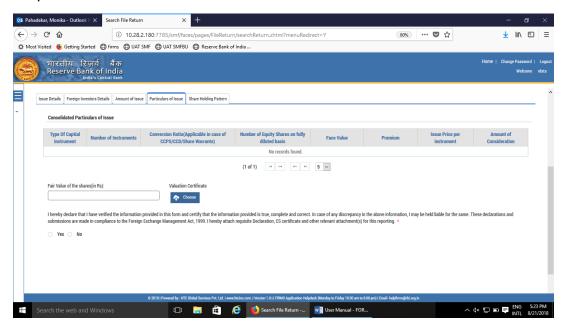

| Field name                        | Description                                                                                                    |
|-----------------------------------|----------------------------------------------------------------------------------------------------|
| Consolidated Particulars of Issue | Auto-populated table for the consolidated particulars of issue (from tab 2), for all foreign investors                                                                                                    |
| Fair value of the Shares (in Rs)  | Fair value of the shares as per the valuation certificate issued by the person authorized as per FEMA 20 (R) along with the attachment at "Valuation Certificate".                                                                                                    |
|                                   | Mandatory where nature of issues is "Preferential Allotment/Private Placement/Private arrangement " and "Conversion of Convertible Notes".                                                                                                    |
| Declaration                       | "I hereby declare that I have verified the information provided in this form and certify that the information provided is true, complete and correct. In case of any discrepancy in the above information, I may be held liable for the same. These declarations and submissions are made in compliance to the Foreign Exchange Management Act, 1999. I hereby attach requisite Declaration, |

CS certificate and other relevant attachment(s) for this reporting." \*
Please select "Yes" upon completing all details in the form.
Attach the Declaration and CS certificate as well as other relevant documents in the attachment "CS certificate/other attachments".

Step 4.5-Tab 5-Shareholding Pattern

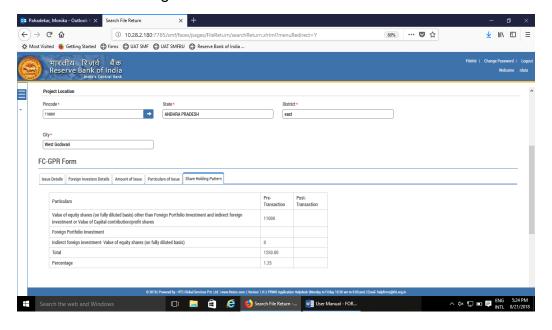

| Field name           | Description                                                                                                    |                     |                      |
|----------------------|----------------------------------------------------------------------------------------------------|---------------------|----------------------|
| Shareholding pattern | Particulars                                                                                                    | Pre-<br>Transaction | Post-<br>Transaction |
|                      | Value of equity shares (on fully diluted basis) other than Foreign Portfolio Investment and indirect foreign investment or Value of Capital |                     |                      |

| contribution/profit  |  |
|----------------------|--|
| shares               |  |
| Foreign Portfolio    |  |
| Investment           |  |
| Indirect foreign     |  |
| investment- Value of |  |
| equity shares (on    |  |
| fully diluted basis) |  |
| Total                |  |
| Percentage           |  |
|                      |  |

Pre transaction values are auto-populated from the Entity Master (tab 3)

Post transaction values are auto-calculated based upon the details provided in the form. Post transaction=Pre transaction value of shares + Value of shares reported in the form.

The Business user shall ensure that the details are correctly filled in the form, so that the shareholding pattern which is auto- calculated is correct.

Step 5.6: After filling in all details, click on Save and Submit for submitting the form.

<sup>&</sup>quot;Save as draft" feature: The Business User can also save the draft and submit later, by filling in all mandatory details in the "Common details" page.

<sup>&</sup>quot;Reset" feature: This will reset the complete form.

<sup>&</sup>quot;Back" button: To go back to the Dashboard.

### **FC-TRS**

Step 1: Login into SMF and reach your workspace.

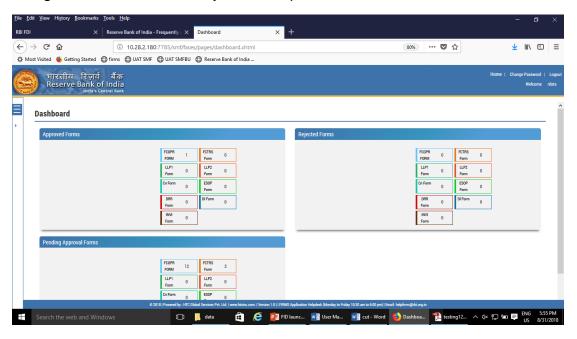

Click on the left navigation button and select Single Master Form.

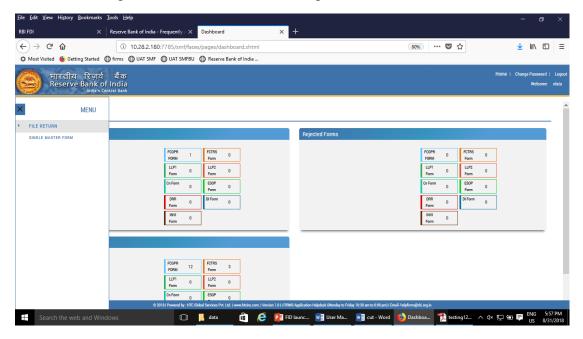

Step 2 : Click on drop down menu "Return Type". Select "Form FC-TRS" and click on Add new return. The user will be taken to form FC-TRS.

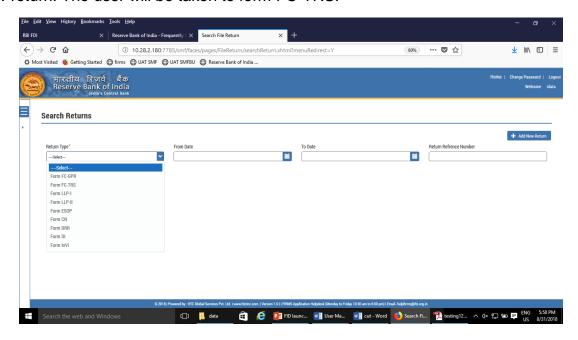

The complete form is arranged into two parts, Common Investment details and "Form FCTRS" which is further arranged into 3/4 tabs.

(Common Investment details: These details are common to all returns that can be reported in SMF.)

Step 3: Fill up the common investment details as below:

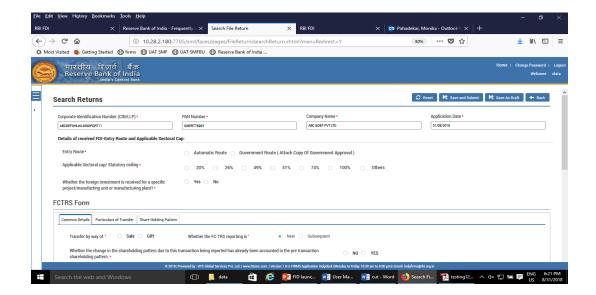

| Field Name                                                                                  | Description                                                                                                    |
|---------------------------------------------------------------------------------------------|----------------------------------------------------------------------------------------------------|
| CIN                                                                                         | Pre-filled, non-editable as per the BU                                                                                                    |
|                                                                                             | registration details                                                                                                    |
| Company name                                                                                | Pre-filled, non-editable as per the BU                                                                                                    |
|                                                                                             | registration details                                                                                                    |
| PAN number                                                                                  | Pre-filled, non-editable as per the BU                                                                                                    |
|                                                                                             | registration details                                                                                                    |
| Application date                                                                            | Pre-filled, non-editable , system date                                                                                                    |
| Entry Route*                                                                                | Select Automatic or Government as applicable for the investment being reported. In case the Government route is selected attach the requisite Government approvals.                                                                                                    |
|                                                                                             | Clarification: where the company belongs to a sector with mixed entry routes, for example brownfield pharmaceuticals where up to 74% is under automatic route and beyond up to 100% under Government route. If the investment being reported is under 74%. The entry route selected shall be automatic and in case the investment being reported would result into foreign investment beyond 74%, the entry route selected shall be government with relevant government approvals attached. |
| Applicable Sectoral cap/ Statutory ceiling*                                                 | Applicable sectoral cap as per FEMA 20(R).                                                                                                    |
|                                                                                             | Clarification: where the company belongs to a sector with mixed entry routes, for example brownfield pharmaceuticals where up to 74% is under automatic route and beyond up to 100% under Government route, the applicable sectoral cap would be 100%.                                                                                                    |
| Whether the foreign investment received is for a specific project/manufacturing unit/plant? | Select Yes or No as applicable. If yes is selected, fill up the details as below:                                                                                                    |
|                                                                                             | PIN Code Enter the PIN code and click on arrow                                                                                                    |

| State                 | Pre-filled as per<br>PIN code |
|-----------------------|-------------------------------|
| City/District         | Enter the city/district       |
| Brownfield/Greenfield | _                             |
|                       |                               |

Step 4: Fill up the details in form FC-TRS as below:

## Step 4.1-Tab 1-Common details

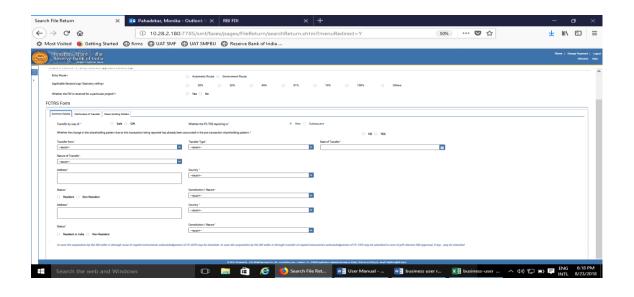

| Field name                         | Description                                 |
|------------------------------------|---------------------------------------------|
| Transfer by way of                 | Select sale or Gift as the case may be      |
| Whether the change in the          | Select Yes or No                            |
| shareholding pattern due to this   | In case Yes is selected then there will not |
| transaction being reported has     | be any change in the shareholding           |
| already been accounted in the pre  | pattern for this transaction being          |
| transaction shareholding pattern:* | reported.                                   |
|                                    | In case No is selected changes are          |
|                                    | reflected in the shareholding pattern for   |
|                                    | this transaction being reported             |
|                                    | accordingly.                                |

|               | For explanation refer to the chapter                                                                                                    |  |
|---------------|----------------------------------------------------------------------------------------------------|--|
|               | under head "Shareholding Pattern"                                                                                                    |  |
| Transfer from | Select from the following options as                                                                                                    |  |
| Transier from | applicable:                                                                                                    |  |
|               | ' '                                                                                                    |  |
|               | <ul> <li>Resident to Non-resident (including NRI/OCI on repatriable basis)</li> <li>Non-resident (including NRI/OCI on repatriable basis) to Resident</li> <li>NRI /OCI/eligible investor on non-repatriable basis to Non-resident(including NRI/OCI on repatriable basis)</li> <li>Non-resident (including NRI/OCI on repatriable basis) to NRI/OCI/eligible investor on non-</li> </ul>                                                                                                    |  |
|               | repatriable basis                                                                                                    |  |
| Transfer Type | Select from the following options as applicable:                                                                                                    |  |
|               | <ul> <li>Transfer as per Regulation 10(3) of FEMA 20(R)-Sale of capital instruments from a person resident outside India to a person resident in India</li> <li>Transfer as per Regulation 10(4) of FEMA 20(R)-Sale of capital instruments from a person resident in India, including NRI/OCI or eligible investor under Schedule 4 to FEMA 20(R) to a person resident outside India</li> <li>Transfer as per Regulation 10(5) of FEMA 20(R)-Gift of capital instruments from a person resident in India, including NRI/OCI or eligible investor under Schedule 4 to FEMA 20(R) to a person resident outside India</li> <li>Transfer as per Regulation 10(12) of FEMA 20(R)-Invocation of pledge</li> <li>Transfer of capital instruments as per Regulation 3 to FEMA 20(R)</li> <li>Others (please specify)</li> </ul> |  |

| Date of Transfer  Nature of Transfer                                  | Select the date of transfer from the calendar.  (In case the date of transfer is after the date of filing of FC-TRS form i.e future date, select the date as application date and provide the date of transfer as per the Transfer agreement as an attachment under "Other attachments").  Select from the following options as                                                                                                    |
|-----------------------------------------------------------------------|----------------------------------------------------------------------------------------------------|
|                                                                       | <ul> <li>Offer for sale in an IPO/ FPO</li> <li>Private arrangement</li> <li>Swap of capital instruments</li> <li>Sale on stock exchange other than those under Schedule 2 and Schedule 3 of FEMA 20(R)</li> <li>Purchase on stock exchange other than those under schedule 2 and Schedule 3 of FEMA20(R)</li> <li>Participating interests / rights in oil fields</li> <li>Merger / Demerger / Amalgamation</li> <li>Buy back</li> <li>Invocation of pledge</li> <li>Others (please specify)</li> </ul> NOT applicable for Transfer by Gift |
| Buyer and Seller details for sale or Donee and Donor details for gift | Filll up the buyer and seller details for transfer by sale or Donee and Donor details for Transfer by Gift.                                                                                                    |

Step 4.2-Tab 2-Particulars of Transfer

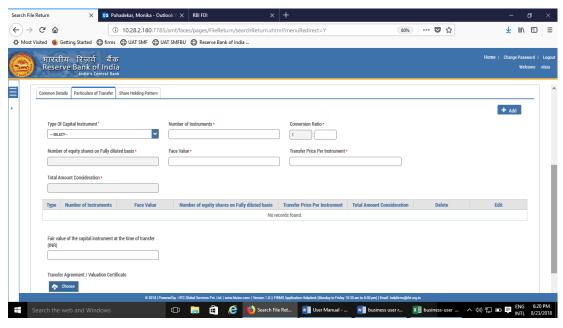

| Field Name                                     | Description                                                                                                    |
|------------------------------------------------|----------------------------------------------------------------------------------------------------|
| Type of capital instrument                     | Select the type of capital instrument as transferred from the drop down menu. In case of gift, if the shares are transferred select as "Shares transferred as Gift", if not, then the capital instrument as transferred                                                                                                    |
| Number of Instruments                          | Enter the number of instruments as transferred.                                                                                                    |
| Conversion ratio                               | In case of Equity shares, partly paid up shares, shares transferred as Gift, participating interest/rights in oil fields enter as 1:1. For CCDs /CCPs/ share warrants enter the pre-fixed upfront conversion ratio. (In case there is no upfront conversion ratio enter the ratio as per the maximum permissible conversion of CCDs/CCPs/share warrants into equity shares in compliance to the pricing guidelines). |
| Number of equity shares on fully diluted basis | Auto-populated as per the conversion ratio and the number of instruments                                                                                                    |
| Face value                                     | Enter the face value of the equivalent equity shares. In case of CCDs/CCPs                                                                                                    |

|                                                               | /share warrants do <b>NOT</b> enter the face value of CCDs/CCPs/share warrants as it will not give the correct shareholding pattern.  For participating interest/rights in oil fields                                                                     |
|---------------------------------------------------------------|----------------------------------------------------------------------------------------------------|
| Transfer price per instrument                                 | enter the value as 0 (zero).  Transfer price. For Gift , enter transfer                                                                                                    |
| Total amount consideration                                    | price as 0(zero).  Auto-calculated as Number of instruments multiplied by transfer price per instrument.                                                                                                    |
| "ADD " button                                                 | Click on the ADD button after entering above details and check that all details are reflected in the adjoining table. In case of multiple instruments being transferred repeat the above process.                                                         |
|                                                               | In case the entered details needs to be modified click on the Edit icon in the table. The details would be re-populated in the fields, modify accordingly and click on Save Button. Check for the details in the adjoining table.                         |
|                                                               | In case the details needs to be deleted click on the Delete icon in the table.                                                                                                    |
| Fair value of the capital instruments at the time of transfer | Enter the fair value of the capital instrument being transferred and attach the valuation certificate form the authorized person and Transfer agreement (relevant extracts) along with the consent letter of buyer and seller at "Valuation certificate." |
|                                                               | In case where multiple instruments are being transferred, enter the fair value of one instrument and attach a clarificatory letter along with the valuation certificates at the attachment "Valuation certificate"                                        |
|                                                               | In case of Gift, the field may be kept blank.                                                                                                    |
|                                                               |                                                                                                    |

Step 4.3: Tab 3-Remittance Details - Not applicable for Transfer by Gift

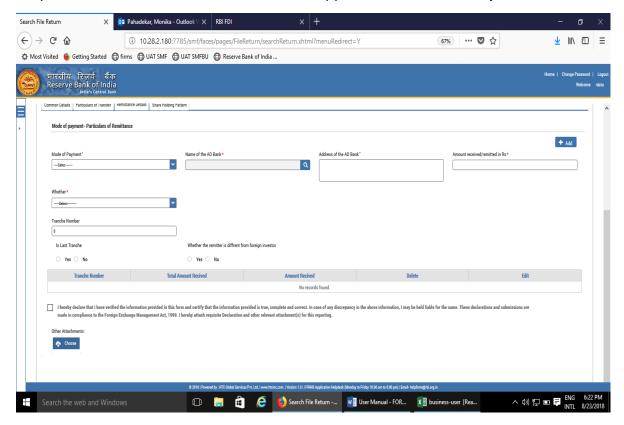

| Field Name                     | Description                                                                                                    |  |
|--------------------------------|----------------------------------------------------------------------------------------------------|--|
| Mode of payment                | Select from the drop down menu                                                                                       |  |
| Name of AD bank                | Click on the search icon .A pop-up window will open, select the AD bank facilitating the transfer.                   |  |
| Address of the AD bank         | Address is auto-populated based on bank selection. In case the address is not correct, edit the details accordingly. |  |
| Amount remitted/received in Rs | Amount in Rs as being received or remitted in this reporting                                                         |  |
| Whether and Tranche number     | Select from the drop down menu as below                                                                              |  |
|                                | Payment on full consideration                                                                                        |  |
|                                | Date of remittance Enter the Date of Remittance. In case the remittance date is                                      |  |

|                 | future date, it may be left blank. |
|-----------------|------------------------------------|
| Tranche number  | Enter tranche number as 1          |
| Is last tranche | Select Yes                         |

Payment on deferred basis In case it is first tranche payment

| Tranche number        | Enter Tranche number as 1 (one)                                                                             |
|-----------------------|----------------------------------------------------------------------------------------------------|
| Amount in the tranche | Enter the Amount as received in the tranche                                                                 |
| Date of remittance    | Enter the Date of<br>Remittance. In case<br>the remittance date is<br>future date, it may be<br>left blank. |
| Is last tranche       | Select YES or NO as applicable                                                                              |
|                       |                                                                                                    |

In case it is 2,3,4.....etc tranche

| Tranche number        | Enter Tranche          |
|-----------------------|------------------------|
|                       | number as 2,3etc       |
|                       | as applicable          |
| Amount in previous    | Enter the total amount |
| tranche(s)            | as received in all     |
| , ,                   | earlier tranche(s).    |
| FC-TRS details        | Enter the FC-TRS       |
|                       | reference number       |
|                       | along with the tranche |
|                       | amount reported in     |
|                       | the FC-TRS             |
| Amount in the tranche | Enter the Amount as    |
|                       | received in this       |
|                       | tranche                |
| Date of remittance    | Enter the Date of      |
|                       | Remittance. In case    |
|                       | the remittance date is |

|                 | future date, it may be left blank. |
|-----------------|------------------------------------|
| Is last tranche | Select YES or NO as applicable     |
|                 |                                    |

## **Indemnity Arrangement**

In case it is first FC-TRS reporting

| Tranche number                                     | Enter Tranche                                                                                                    |
|----------------------------------------------------|----------------------------------------------------------------------------------------------------|
|                                                    | number as 1                                                                                                    |
| Amount indemnified /Amount being paid as indemnity | Enter the Amount indemnified in Rs                                                                                                    |
| Date of remittance                                 | Enter the Date of<br>Remittance. In case<br>the remittance date is<br>future date, it may be<br>left blank. This date is<br>the date on which the<br>Amount is received<br>for the transfer |
| Is last tranche                                    | Select NO                                                                                                    |

In case it is first FC-TRS reporting for reporting indemnity payment

| Tranche number                                       | Enter Tranche number as 2                                                              |
|------------------------------------------------------|----------------------------------------------------------------------------------------|
| Amount in previous tranche(s)                        | Enter the total amount as received in all previous tranches                            |
| FC-TRS details                                       | Enter the FC-TRS reference number along with the tranche amount reported in the FC-TRS |
| Amount Indemnified /Amount paid as Indemnified in Rs | Enter the Amount being paid as indemnity                                               |

|                                   | Date of Remittance      | Enter the date of                                       |
|-----------------------------------|-------------------------|---------------------------------------------------------|
|                                   |                         | remittance.                                             |
|                                   | Is last tranche         | Select YES or No                                        |
|                                   |                         | as applicable                                           |
| Whether the remitter is different | Please select "NO" if   | the remitter is same as the                             |
| from a foreign investor           | foreign investor.       |                                                         |
|                                   |                         | fferent (third party payment ase select "YES" enter the |
|                                   | · ·                     | the Remitter, Country of                                |
|                                   | •                       | between Remitter and                                    |
|                                   | _                       | nd attach the requisite                                 |
|                                   | documents               |                                                         |
|                                   |                         | ereby declare that I have no provided in this form and  |
| Declaration                       |                         | rmation provided is true,                               |
|                                   | complete and cor        | •                                                       |
|                                   |                         | oove information, I may be                              |
|                                   | held liable for the sam | ne. These declarations and                              |
|                                   |                         | de in compliance to the                                 |
|                                   |                         | Management Act, 1999. I                                 |
|                                   |                         | ite Declaration and other                               |
|                                   | relevant attachment(s   | s) for this reporting.                                  |
|                                   | Check upon completing   | ng all details in the form.                             |

Step 5.5-Tab 5-Shareholding Pattern

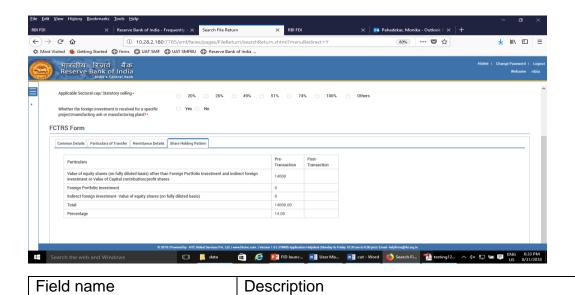

| Shareholding pattern | Particulars                                                                                                    | Pre-        | Post-         |
|----------------------|----------------------------------------------------------------------------------------------------|-------------|---------------|
| Charenerang pattern  |                                                                                                    | Transaction | Transaction   |
|                      | Value of equity shares (on fully diluted basis) other than Foreign Portfolio Investment and indirect foreign investment or                                                                                                    |             |               |
|                      | Value of Capital                                                                                                    |             |               |
|                      | contribution/profit shares Foreign Portfolio                                                                                                    |             |               |
|                      | Investment Indirect foreign investment- Value of equity shares (on fully diluted basis)                                                                                                    |             |               |
|                      | Total Percentage                                                                                                    |             |               |
|                      | Pre transaction values are auto-populated from the Entit Master (tab 3)  Post transaction values are auto-calculated based upo the details provided in the form. Post transaction=Pr transaction value of shares + Value of share reported in the form. |             | ed based upon |
|                      | The Business user shall ensure that the details are correctly filled in the form, so that the shareholding pattern which is auto- calculated is correct.                                                                                                |             |               |

Step 5.6: After filling in all details, click on Save and Submit for submitting the form.

"Save as draft" feature: The Business User can also save the draft and submit later, by filling in all mandatory details in the "Common details" page.

"Reset" feature : This will reset the complete form.

"Back" button: To go back to the Dashboard.

### LLP-I

Step 1: Login into SMF and reach your workspace.

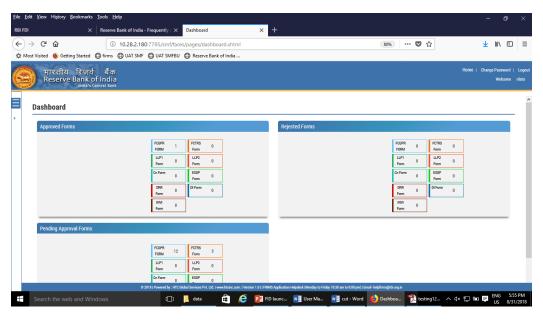

Click on the left navigation button and select Single Master Form.

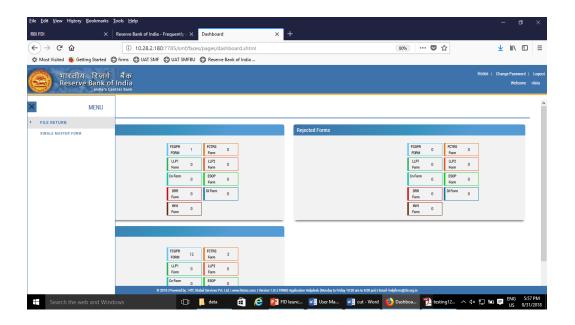

Step 2 : Click on drop down menu "Return Type". Select "Form LLP-I" and click on Add new return. The user will be taken to form LLP-I.

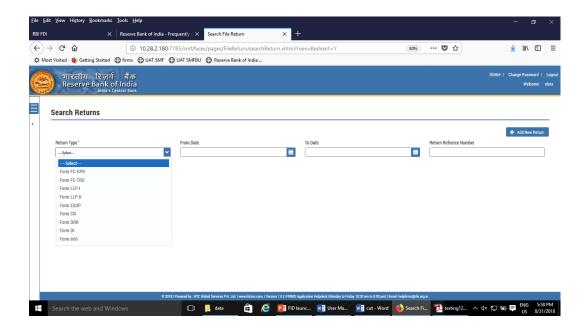

The complete form is arranged into two parts, Common Investment details and "Form LLP-I" which is further arranged into 5 tabs.

(Common Investment details: These details are common to all returns that can be reported in SMF.)

Step 3: Fill up the common investment details as below:

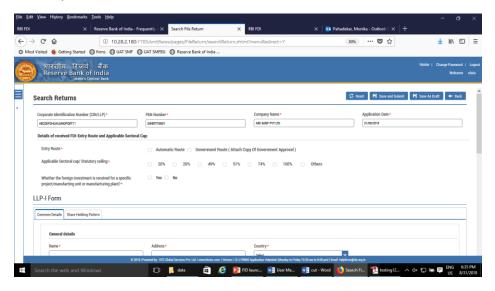

| Field Name | Description                            |
|------------|----------------------------------------|
| CIN        | Pre-filled, non-editable as per the BU |
|            | registration details                   |

| Company name                                                                                | Pre-filled, non-editable as per the BU registration details                                                                                                    |  |  |  |
|---------------------------------------------------------------------------------------------|----------------------------------------------------------------------------------------------------|--|--|--|
| PAN number                                                                                  | Pre-filled, non-editable as per the BU registration details                                                                                                    |  |  |  |
| Application date                                                                            | Pre-filled, non-editable , system date                                                                                                    |  |  |  |
| Entry Route*                                                                                | Select Automatic or Government as applicable for the investment being reported. In case the Government route is selected attach the requisite Government approvals.                                                                                                    |  |  |  |
| Applicable Sectoral cap/ Statutory ceiling*                                                 | Clarification: where the company belongs to a sector with mixed entry routes, for example brownfield pharmaceuticals where up to 74% is under automatic route and beyond up to 100% under Government route. If the investment being reported is under 74%. The entry route selected shall be automatic and in case the investment being reported would result into foreign investment beyond 74%, the entry route selected shall be government with relevant government approvals attached.  Applicable sectoral cap as per FEMA 20(R). |  |  |  |
|                                                                                             | Clarification: where the company belongs to a sector with mixed entry routes, for example brownfield pharmaceuticals where up to 74% is under automatic route and beyond up to 100% under Government route, the applicable sectoral cap would be 100%.                                                                                                    |  |  |  |
| Whether the foreign investment received is for a specific project/manufacturing unit/plant? | Select Yes or No as applicable. If yes is selected, fill up the details as below:                                                                                                    |  |  |  |
|                                                                                             | PIN Code Enter the PIN code and click on arrow                                                                                                    |  |  |  |
|                                                                                             | State Pre-filled as per PIN code                                                                                                    |  |  |  |
|                                                                                             | City/District Enter the city/district                                                                                                    |  |  |  |

| Brownfield/Greenfield | Enter brownfield |
|-----------------------|------------------|
|                       | or greenfield as |
|                       | applicable for   |
|                       | the investment.  |
|                       |                  |
|                       |                  |

## Step 4: Fill up the details in form LLP-I as below:

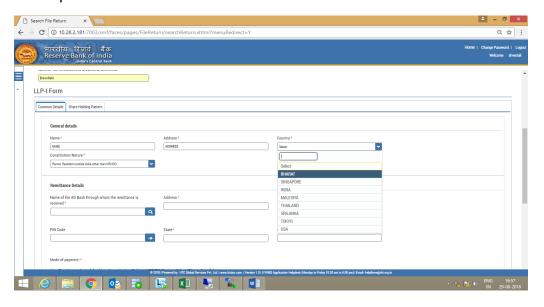

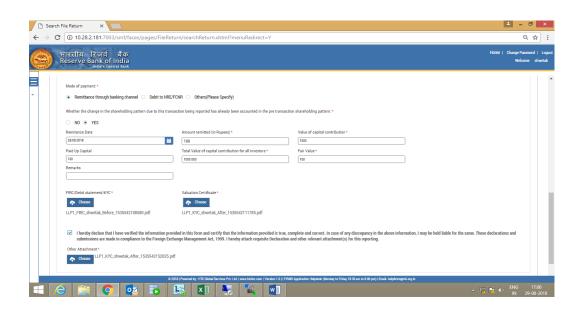

Step 4.1: Tab 1: Common details

| Field Name                             | Description                                          |  |  |  |
|----------------------------------------|------------------------------------------------------|--|--|--|
| General Details                        | Enter the details of the person resident outside     |  |  |  |
|                                        | india making the capital contribution in the LLP     |  |  |  |
|                                        | as Name, address, country and constitution           |  |  |  |
|                                        | nature                                               |  |  |  |
| Remittance details                     | Select the name of the AD bank through which         |  |  |  |
|                                        | the remittance has been received. Enter the          |  |  |  |
|                                        | address and select the PIN code through the          |  |  |  |
|                                        | search option. State and City are auto-              |  |  |  |
|                                        | populated. In case the state or city auto-           |  |  |  |
|                                        | populated is not correct, edit the same accordingly. |  |  |  |
| Mode of Payment                        | Select the mode of payment ,as applicable,           |  |  |  |
|                                        | from the radio button as                             |  |  |  |
|                                        |                                                      |  |  |  |
|                                        | Remittance through banking channel                   |  |  |  |
|                                        | Date of remittance                                   |  |  |  |
|                                        | Amount remitted in rs                                |  |  |  |
|                                        | Attachments : FIRC and KYC                           |  |  |  |
|                                        | NRE/FCNR                                             |  |  |  |
|                                        | Date of Debit                                        |  |  |  |
|                                        | Amount in rs                                         |  |  |  |
|                                        | Attachments: Debit statement                         |  |  |  |
|                                        | Others: Others (please specify)                      |  |  |  |
|                                        | Date of Remittance                                   |  |  |  |
|                                        | Amount in Rs                                         |  |  |  |
|                                        | Attachment: As applicable                            |  |  |  |
| Value of Capital contribution          | Value of capital contribution by the person          |  |  |  |
|                                        | resident outside India in the LLP.                   |  |  |  |
| Total Capital contribution in the LLP  | Value of capital contribution in the LLP from all    |  |  |  |
|                                        | investors including resident and non-resident        |  |  |  |
| Total Value of Capital contribution in | In case where the capital contribution is being      |  |  |  |
| Rs for all investors                   | received at the same date from multiple foreign      |  |  |  |
|                                        | investors and the applicant wishes to file for all   |  |  |  |
|                                        | investors in one form LLP-I, enter the total value   |  |  |  |
|                                        | of capital contribution for all such foreign         |  |  |  |
|                                        | investors.                                           |  |  |  |
|                                        |                                                      |  |  |  |

|                                   | For entering the details for other foreign investors, file another form LLP-I as the LLP-I has the provision of entering only one investor details.                                                                                                    |
|-----------------------------------|----------------------------------------------------------------------------------------------------|
| Fair value                        | Enter the fair value and attach the valuation certificate                                                                                                    |
| Remarks                           | Enter remarks if any.                                                                                                    |
| Declaration and other attachments | Declaration text -I hereby declare that I have verified the information provided in this form and certify that the information provided is true, complete and correct. In case of any discrepancy in the above information, I may be held liable for the same. These declarations and submissions are made in compliance to the Foreign Exchange Management Act, 1999. I hereby attach requisite Declaration and other relevant attachment(s) for this reporting.  Select the check box and attach other documents, if any. |

Step 4.2-Tab 2-Shareholding Pattern

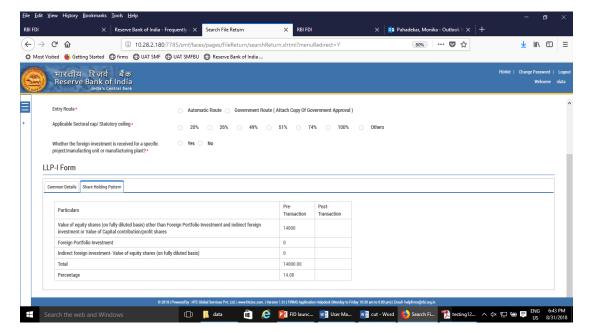

| Field name           | Description                                                                                                    |                                                                                |                                                                      |  |
|----------------------|----------------------------------------------------------------------------------------------------|--------------------------------------------------------------------------------|----------------------------------------------------------------------|--|
| Shareholding pattern | Particulars                                                                                                    | Pre-<br>Transaction                                                            | Post-<br>Transaction                                                 |  |
|                      | Value of equity shares (on fully diluted basis) other than Foreign Portfolio Investment and indirect foreign investment or Value of Capital contribution/profit shares  Foreign Portfolio Investment Indirect foreign investment- Value of equity shares (on fully diluted basis)  Total Percentage |                                                                                |                                                                      |  |
|                      | Pre transaction values are au Master (tab 3)  Post transaction values are the details provided in the f transaction value of sh reported in the form.  The Business user shall ecorrectly filled in the form pattern which is auto- calculated.                                                     | auto-calculate form. <b>Post tra</b> ares + Value  ensure that the so that the | ed based upon insaction=Pre le of shares ne details are shareholding |  |

Step 4.3: After filling in all details, click on Save and Submit for submitting the form.

<sup>&</sup>quot;Save as draft" feature: The Business User can also save the draft and submit later, by filling in all mandatory details in the "Common details" page.

<sup>&</sup>quot;Reset" feature: This will reset the complete form.

<sup>&</sup>quot;Back" button: To go back to the Dashboard.

### LLP-II

Step 1: Login into SMF and reach your workspace.

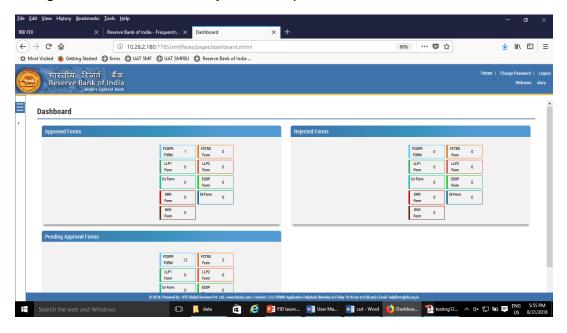

Click on the left navigation button and select Single Master Form.

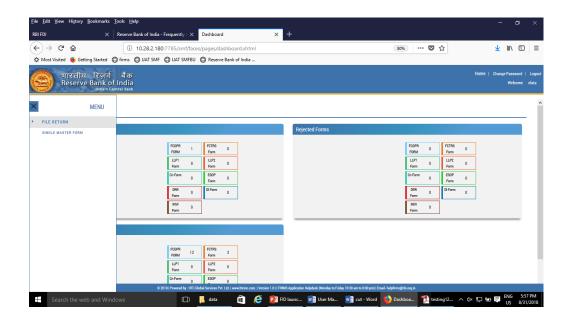

Step 2 : Click on drop down menu "Return Type". Select "Form LLP-II" and click on Add new return. The user will be taken to form LLP-II.

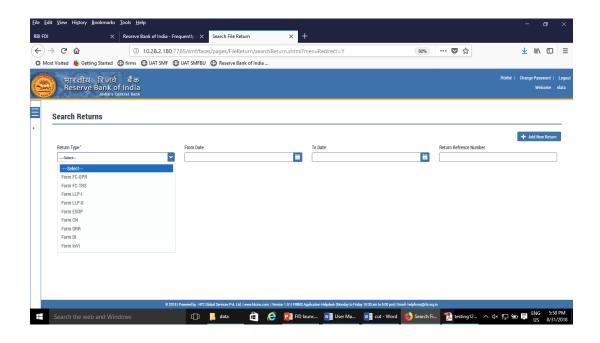

The complete form is arranged into two parts, Common Investment details and "Form LLP-II" which is further arranged into 4 tabs.

(Common Investment details: These details are common to all returns that can be reported in SMF.)

Step 3: Fill up the common investment details as below:

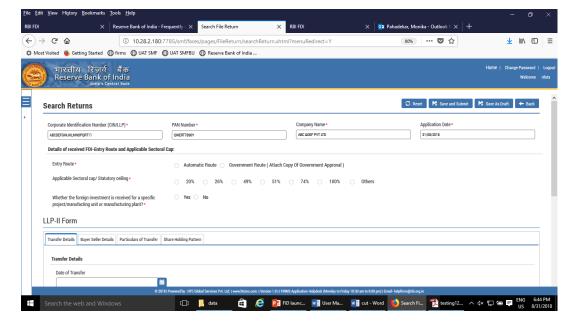

| Field Name                                                                                  | Description                                                                                                    |
|---------------------------------------------------------------------------------------------|----------------------------------------------------------------------------------------------------|
| CIN                                                                                         | Pre-filled, non-editable as per the BU                                                                                                    |
|                                                                                             | registration details                                                                                                    |
| Company name                                                                                | Pre-filled, non-editable as per the BU                                                                                                    |
|                                                                                             | registration details                                                                                                    |
| PAN number                                                                                  | Pre-filled, non-editable as per the BU                                                                                                    |
|                                                                                             | registration details                                                                                                    |
| Application date                                                                            | Pre-filled, non-editable , system date                                                                                                    |
| Entry Route*                                                                                | Select Automatic or Government as applicable for the investment being reported. In case the Government route is selected attach the requisite Government approvals.                                                                                                    |
|                                                                                             | Clarification: where the company belongs to a sector with mixed entry routes, for example brownfield pharmaceuticals where up to 74% is under automatic route and beyond up to 100% under Government route. If the investment being reported is under 74%. The entry route selected shall be automatic and in case the investment being reported would result into foreign investment beyond 74%, the entry route selected shall be government with relevant government approvals attached. |
| Applicable Sectoral cap/ Statutory ceiling*                                                 | Applicable sectoral cap as per FEMA 20(R).                                                                                                    |
|                                                                                             | Clarification: where the company belongs to a sector with mixed entry routes, for example brownfield pharmaceuticals where up to 74% is under automatic route and beyond up to 100% under Government route, the applicable sectoral cap would be 100%.                                                                                                    |
| Whether the foreign investment received is for a specific project/manufacturing unit/plant? | Select Yes or No as applicable.  If yes is selected, fill up the details as below:                                                                                                    |
|                                                                                             | PIN Code Enter the PIN code and click on arrow                                                                                                    |

| State                 | Pre-filled as per<br>PIN code                                    |
|-----------------------|------------------------------------------------------------------|
| City/District         | Enter the city/district                                          |
| Brownfield/Greenfield | Enter brownfield or greenfield as applicable for the investment. |
|                       |                                                                  |

Step 4: Fill up the details in form LLP-II as below:

## Step 4.1: Tab 1- Transfer details

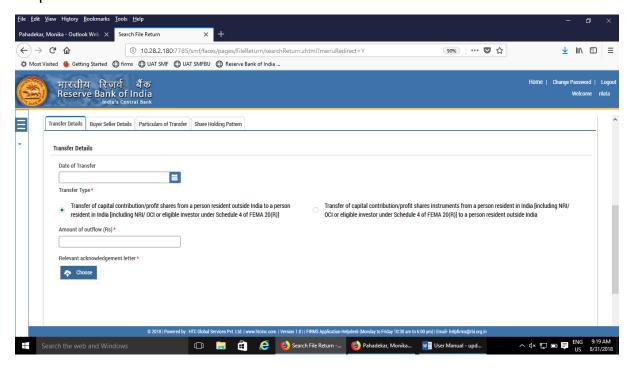

| Field Name       | Description                                                                         |
|------------------|-------------------------------------------------------------------------------------|
| Date of Transfer | Select the date of transfer. In case the date                                       |
|                  | of transfer is a future date, please leave                                          |
|                  | this date as blank                                                                  |
| Transfer Type    | Select from the following (radio buttons) as applicable :                           |
|                  | Transfer of capital contribution/profit shares from a person resident outside India |

to a person resident in India [including NRI/OCI or eligible investor under Schedule 4 of FEMA 20(R)].

Upon selection of this option enter the amount of outflow in Rs and attach the relevant acknowledgement letters, if any.

Transfer of capital contribution/profit shares instruments from a person resident in India [including NRI/ OCI or eligible investor under Schedule 4 of FEMA 20(R)] to a person resident outside India

Upon selection of this option enter the amount of inflow in Rs and attach the relevant acknowledgement letters, if any.

(In case, there is no necessary attachments, attach a declaration specifying the same )

Step 4.2: Tab 2- Buyer Seller details

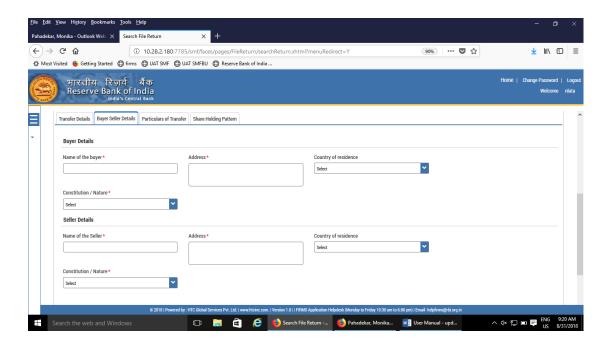

| Field name     | Description                                                                                                    |  |  |  |
|----------------|----------------------------------------------------------------------------------------------------|--|--|--|
| Buyer details  | Enter the name and address of the buyer.<br>Select the country of residence and<br>constitution/nature from the drop down<br>menu |  |  |  |
| Seller details | Enter the name and address of the seller. Select the country of residence and constitution/nature from the drop down menu         |  |  |  |

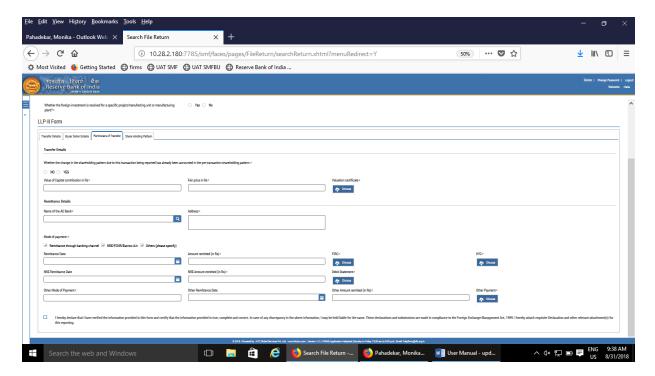

Step 4.3: Tab 3- Particulars of Transfer

| Field name                                                                                                    | Description                                               |
|----------------------------------------------------------------------------------------------------|-----------------------------------------------------------|
| Whether the change in the shareholding pattern due to this transaction being reported has already been accounted in the pre transaction shareholding pattern:* | For explanation refer to the head under                   |
| Value of capital contribution in Rs                                                                                                    | Enter the value of capital contribution being transferred |

| Fair price in Rs                    | Enter the fair value of the capital contribution and attach the valuation certificate                                                                                                    |
|-------------------------------------|----------------------------------------------------------------------------------------------------|
| Remittance Details                  | Select the name of the AD bank facilitating remittance for this transfer and enter the address of the same                                                                                                    |
| Remittance details –Mode of Payment | Select the applicable mode of payment from the following options (check box)                                                                                                    |
|                                     | Remittance through banking channel Remittance date                                                                                                    |
|                                     | Amount remitted in rs                                                                                                    |
|                                     | Attachments : FIRC and KYC                                                                                                    |
|                                     | NRE/FCNR                                                                                                    |
|                                     | NRE remittance date                                                                                                    |
|                                     | NRE Amount remitted in rs                                                                                                    |
|                                     | Attachments: Debit statement                                                                                                    |
|                                     | Others:                                                                                                    |
|                                     | Others (please specify)                                                                                                    |
|                                     | Other Mode of Payment Description                                                                                                    |
|                                     | Other Remittance date                                                                                                    |
|                                     | Other Amount Remitted in Rs                                                                                                    |
|                                     | Attachments :Other Payment (necessary                                                                                                    |
|                                     | documents as applicable )                                                                                                    |
|                                     | In case the total payment has been received through multiple modes of payment, select multiple check boxes accordingly.                                                                                                    |
| Declaration                         | Declaration text- I hereby declare that I have verified the information provided in this form and certify that the information provided is true, complete and correct. In case of any discrepancy in the above information, I may be held liable for the same. These declarations and submissions are made in compliance to the Foreign Exchange Management Act, 1999. I hereby attach requisite Declaration |
|                                     | and other relevant attachment(s) for this reporting.                                                                                                    |

|  | 9 | declaration<br>declaration<br>s, if any | and<br>ind | attach<br>other |
|--|---|-----------------------------------------|------------|-----------------|
|  |   |                                         |            |                 |

## Step 4.4: Tab 4- Shareholding pattern

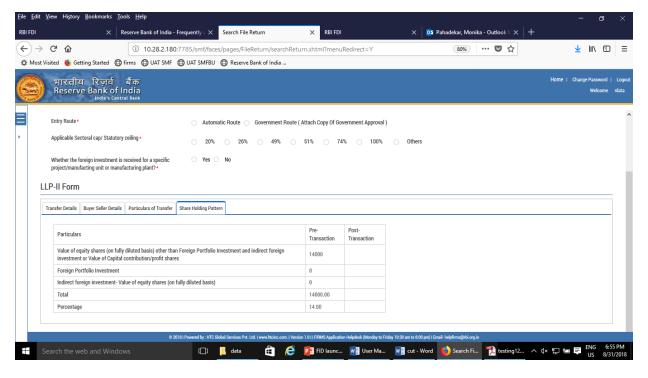

| Field name           | Description                                                                                                    |                     |                      |
|----------------------|----------------------------------------------------------------------------------------------------|---------------------|----------------------|
| Shareholding pattern | Particulars                                                                                                    | Pre-<br>Transaction | Post-<br>Transaction |
|                      | Value of equity shares (on fully diluted basis) other than Foreign Portfolio Investment and indirect foreign investment or Value of Capital contribution/profit shares |                     |                      |
|                      | Foreign Portfolio Investment                                                                                                    |                     |                      |
|                      | Indirect foreign investment- Value of equity shares (on fully diluted basis)                                                                                           |                     |                      |

| Total      |  |
|------------|--|
| Percentage |  |

Pre transaction values are auto-populated from the Entity Master (tab 3 )

Post transaction values are auto-calculated based upon the details provided in the form. Post transaction=Pre transaction value of shares + Value of shares reported in the form.

The Business user shall ensure that the details are correctly filled in the form, so that the shareholding pattern which is auto- calculated is correct.

Step 4.5: After filling in all details, click on Save and Submit for submitting the form.

<sup>&</sup>quot;Save as draft" feature: The Business User can also save the draft and submit later, by filling in all mandatory details in the "Common details" page.

<sup>&</sup>quot;Reset" feature: This will reset the complete form.

<sup>&</sup>quot;Back" button: To go back to the Dashboard.

### **FORM CN**

Step 1: Login into SMF and reach your workspace.

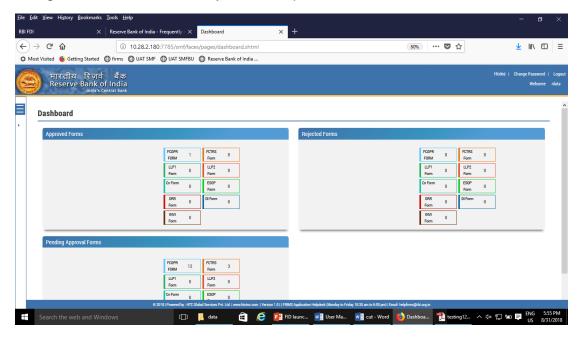

Click on the left navigation button and select Single Master Form.

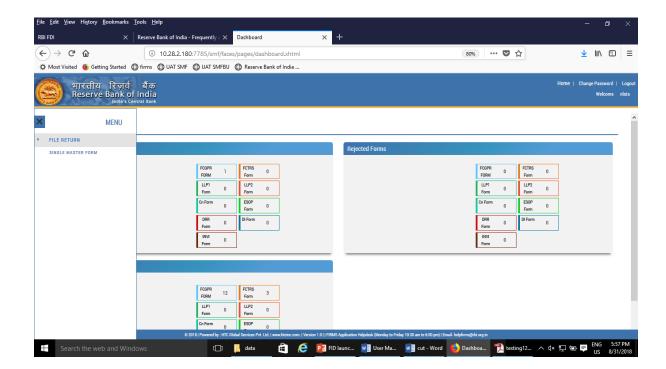

Step 2 : Click on drop down menu "Return Type". Select "Form FC-GPR" and click on Add new return. The user will be taken to form FC-GPR.

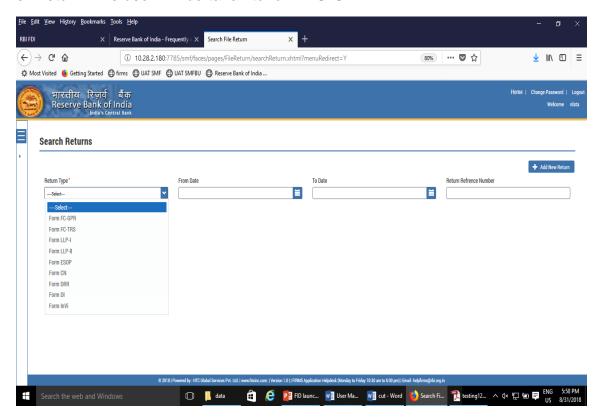

The complete form is arranged into two parts, Common Investment details and "Form FC-GPR" which is further arranged into 5 tabs.

(Common Investment details: These details are common to all returns that can be reported in SMF.)

Step 3: Fill up the common investment details as below:

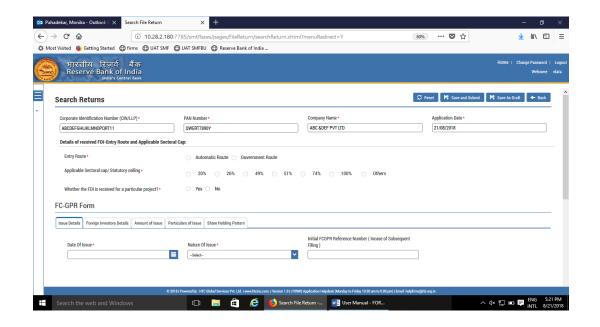

| Field Name       | Description                                                                                                    |
|------------------|----------------------------------------------------------------------------------------------------|
| CIN              | Pre-filled, non-editable as per the BU                                                                                                    |
|                  | registration details                                                                                                    |
| Company name     | Pre-filled, non-editable as per the BU registration details                                                                                                    |
| PAN number       | Pre-filled, non-editable as per the BU registration details                                                                                                    |
| Application date | Pre-filled, non-editable, system date                                                                                                    |
| Entry Route*     | Select Automatic or Government as applicable for the investment being reported. In case the Government route is selected attach the requisite Government approvals.                                                                                                    |
|                  | Clarification: where the company belongs to a sector with mixed entry routes, for example brownfield pharmaceuticals where up to 74% is under automatic route and beyond up to 100% under Government route. If the investment being reported is under 74%. The entry route selected shall be |

|                     |          |      |           | automatic and in case the investment<br>being reported would result into foreign<br>investment beyond 74%, the entry route<br>selected shall be government with<br>relevant government approvals<br>attached.                                                                                      |
|---------------------|----------|------|-----------|----------------------------------------------------------------------------------------------------|
| Applicable ceiling* | Sectoral | cap/ | Statutory | Applicable sectoral cap as per FEMA 20(R).  Clarification: where the company belongs to a sector with mixed entry routes, for example brownfield pharmaceuticals where up to 74% is under automatic route and beyond up to 100% under Government route, the applicable sectoral cap would be 100%. |

Step 4 Select the Transaction type from the drop down menu as applicable:

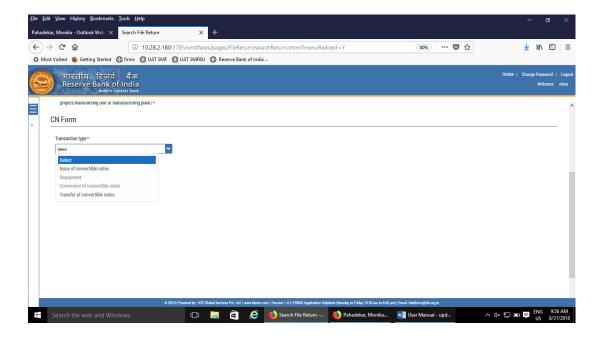

| Drop down options          | Description                               |
|----------------------------|-------------------------------------------|
| Issue of convertible notes | Select this option where the convertible  |
|                            | notes are being issued to person(s)       |
|                            | resident outside India as per FEMA 20 (R) |

| Repayment                       | Select this option where the amount received in lieu of issuance of convertible notes is being repaid to person (s) resident outside India as per FEMA 20 (R)                                        |
|---------------------------------|----------------------------------------------------------------------------------------------------|
| Conversion of Convertible notes | Select this option where the convertible notes as issued to person (s) resident outside India is being converted into equity shares                                                                  |
| Transfer of convertible notes   | Select this option where the convertible is<br>being transferred from a person resident<br>outside India to a person resident in India<br>(including NRI on Non repatriation basis)<br>or vice-versa |

Step 5.1: For issue of Convertible Notes

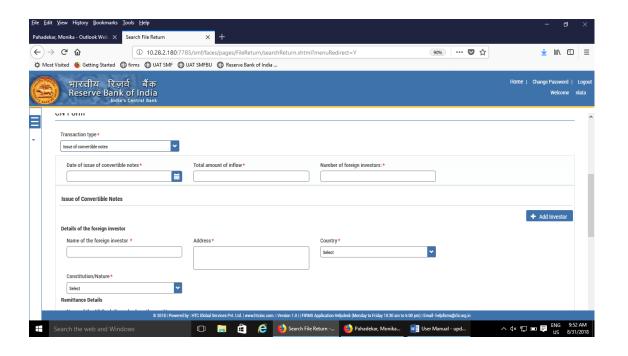

| Field Name                         | Description                                     |
|------------------------------------|-------------------------------------------------|
| Date of issue of convertible notes | Select the date of issue of convertible notes   |
| Total amount of Inflow             | Enter the total amount of inflow being reported |
|                                    | in this form CN                                 |
| Number of foreign investors        | Enter the number of foreign investors to whom   |
|                                    | convertible notes are being issued              |

| Details of foreign investor | Enter the details of the foreign investor as |                              |  |
|-----------------------------|----------------------------------------------|------------------------------|--|
|                             | below:                                       |                              |  |
|                             | Name of the                                  | Enter the name of the        |  |
|                             | foreign investor                             |                              |  |
|                             | Address                                      | Enter the address of the     |  |
|                             |                                              | foreign investor             |  |
|                             | Country                                      | Select the country of the    |  |
|                             |                                              | foreign investor from the    |  |
|                             |                                              | drop down menu               |  |
|                             | Constitution/                                | Select the constitution      |  |
|                             | Nature                                       | /nature of the foreign       |  |
|                             |                                              | investor from the drop       |  |
|                             |                                              | down menu                    |  |
|                             | Remittance                                   | Select the name of the AD    |  |
|                             | Details- Name                                | bank from the available      |  |
|                             | of the AD bank                               | option, other details are    |  |
|                             | and address                                  | auto-populated based         |  |
|                             |                                              | upon selection. If the       |  |
|                             |                                              | details are not correct, the |  |
|                             |                                              | same may be modified         |  |
|                             |                                              | accordingly. The field is    |  |
|                             |                                              | editable.                    |  |
|                             | Mode of                                      |                              |  |
|                             | payment                                      | payment from the             |  |
|                             |                                              | following (check boxes)      |  |
|                             |                                              | Remittance through           |  |
|                             |                                              | banking channel              |  |
|                             |                                              | NRE/FCNR/Escrow              |  |
|                             |                                              | Others (please)              |  |
|                             |                                              | specify)                     |  |
|                             |                                              | Enter the Date of            |  |
|                             |                                              | remittance, amount           |  |
|                             |                                              | remitted in foreign          |  |
|                             |                                              | currency and amount          |  |
|                             |                                              | remitted in Rs               |  |
|                             |                                              |                              |  |
|                             | <u> </u>                                     | <u> </u>                     |  |

Attachments: FIRC or debit statement as applicable and KYC.

In case the payment is being made through multiple modes, select multiple check boxes, and enter the date remittance as the earliest of the date of remittances. The amount of remittance is the total amount of remittance through all modes.

Once the above details have been filled, click on ADD investor.

Repeat the above process in case of multiple investors

# Declaration text and other attachments

Declaration text I hereby declare that I have verified the information provided in this form and certify that the information provided is true, complete and correct. In case of any discrepancy in the above information, I may be held liable for the same. These declarations and submissions are made in compliance to the Foreign Exchange Management Act, 1999. I hereby attach requisite Declaration and other relevant attachment(s) for this reporting.

Check the declaration text and attach other attachments, if any.

Step 5.1.1: After filling in all details, click on Save and Submit for submitting the form.

"Save as draft" feature: The Business User can also save the draft and submit later, by filling in all mandatory details in the "Common details" page.

"Reset" feature: This will reset the complete form.

"Back" button: To go back to the Dashboard.

Step 5.2 For transfer of convertible notes

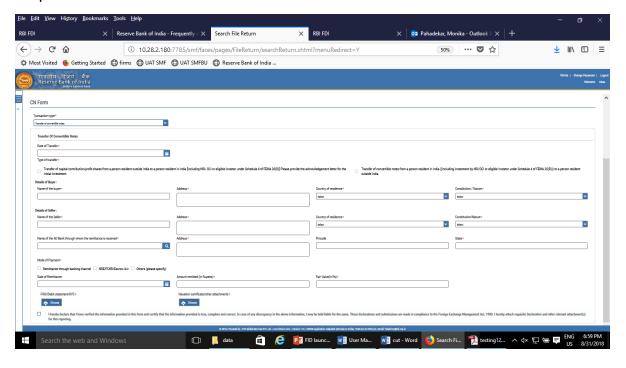

| Field name       | Description                                                                                                    |  |
|------------------|----------------------------------------------------------------------------------------------------|--|
| Date of transfer | Select the date of transfer. In case, it is a                                                                                                    |  |
|                  | future date select the current date.                                                                                                    |  |
| Type of transfer |                                                                                                    |  |
|                  | Select from the following options as applicable                                                                                                    |  |
|                  | Transfer of capital contribution/profit share from a person resident outside India to person resident in India [including NRI/ OC or eligible investor under Schedule 4 (FEMA 20(R))] Please provide the |  |

| Details of the Buyer                        | acknowledgement letter for the initial investment  Enter the amount of Outflow in Rs  Transfer of convertible notes from a person resident in India ((Including investment by NRI/OCI or eligible Investor under Schedule 4 of FEMA 20(R))) to a person resident outside India  Enter the amount of inflow in Rs  Enter the details of the buyer                                                                                                    |
|---------------------------------------------|----------------------------------------------------------------------------------------------------|
| Details of the Buyer  Details of the seller | Enter the details of the bayer                                                                                                    |
| Details of the AD bank                      | Select the name of the AD bank facilitating the transfer and check for the address. If the same is incorrect, modify the same accordingly.                                                                                                    |
| Mode of payment                             | Select the mode of payment from the following (check boxes)  Remittance through banking channel NRE/FCNR/Escrow Others (please specify) Enter the Date of remittance and amount remitted in Rs  Attachments: FIRC or debit statement as applicable and KYC.  In case the payment is being made through multiple modes, select multiple check boxes, and enter the date of remittance as the earliest of the date of remittances. The amount of remittance is the total amount of remittance through all modes. |
| Fair value                                  | Enter the fair value of the convertible note being transferred and attach the valuation certificate                                                                                                    |

Declaration text and other attachments

Declaration text I hereby declare that I have verified the information provided in this form and certify that the information provided is true, complete and correct. In case of any discrepancy in the above information, I may be held liable for the same. These declarations and submissions are made in compliance to the Foreign Exchange Management Act, 1999. I hereby attach requisite Declaration and other relevant attachment(s) for this reporting.

Check the declaration text and attach other attachments, if any.

Step 5.2.2: After filling in all details, click on Save and Submit for submitting the form.

"Reset" feature: This will reset the complete form.

"Back" button: To go back to the Dashboard

<sup>&</sup>quot;Save as draft" feature: The Business User can also save the draft and submit later, by filling in all mandatory details in the "Common details" page.

### 6.Shareholding pattern

- Shareholding pattern details are being obtained with the purpose to ensure that the foreign investment in an entity is within the permissible foreign investment limit/ sectoral caps/regulatory limits.
- In the entity master, the companies and LLPs were instructed to provide the latest shareholding pattern, all inclusive irrespective whether the same is reported or not reported or acknowledged or not acknowledged.
- 3. In case where the company or LLP is making a filing in SMF for a past transaction which was not reported earlier, but the same has been included in the shareholding pattern provided in the Enitiy master, at the time of reporting the same in SMF, the shareholding pattern should not change. In such scenarios, the BU, where he is asked to specify "Whether the change in the shareholding pattern due to this transaction being reported has already been accounted in the pre transaction shareholding pattern:" shall select YES. This would ensure that the shareholding pattern is not affected.
- 4. It may be noted that upon successful acknowledgement of the filed forms at AD level, the entity master details are automatically updated with the post shareholding pattern as per the acknowledged form. Therefore, the user shall take due precaution while specifying for this detail.

### 7. Processing at AD level

## **Login Procedure**

Step 1: Go to the website at <a href="https://fed.rbi.org.in">https://fed.rbi.org.in</a>

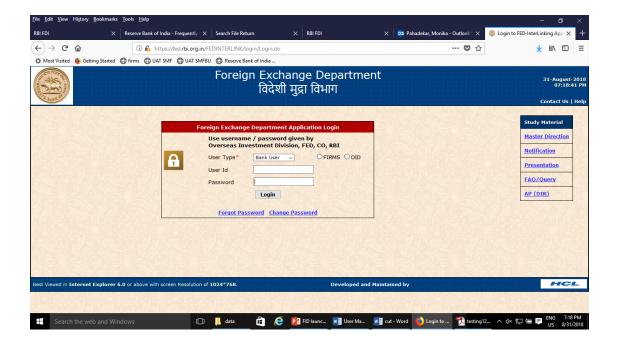

Step 2: Select User type as Bank user and click on radio button for FIRMS. Enter the username and password as provided by RBI and click on Login. The dashboard for the AD bank is as below:

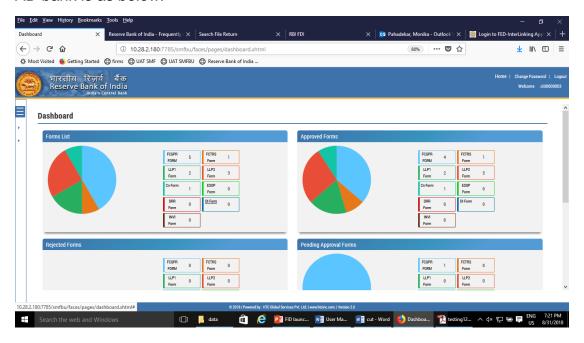

## Verifying eKYC for the Business user

Step -1 Using the left navigation button select user verification and then RBI user master. All pending approvals for eKYC would be displayed.

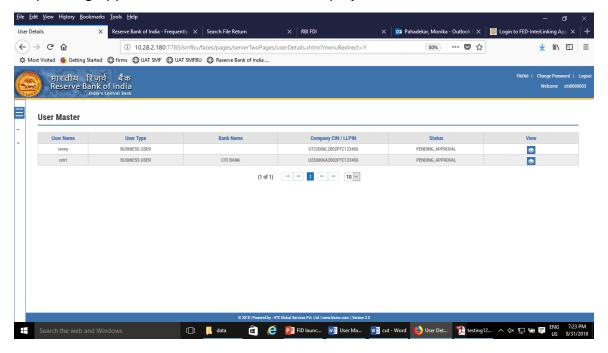

Step 2: Click on the View Button to see all the details for the Business User.

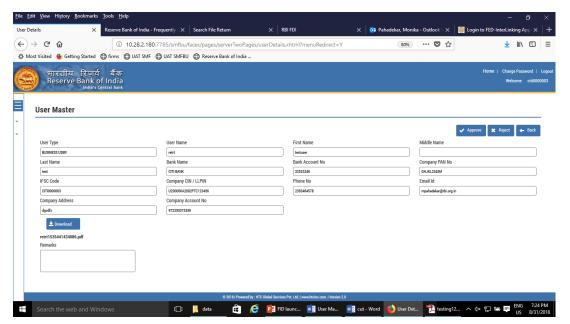

Step 3: Download the authority letter using download button.

Step 4: Verify the details as entered with the authority letter. Approve or Reject the registration accordingly. An email notification would be sent to the applicant accordingly.

AD bank will have 3 working days for verifying the eKYC of the Business User.

### Verifying the filed forms

- Step 1: Using the left Navigation button go to File return and then to Approve form
- Step 2: Select the return type, enter the from and to date and select the status as pending approval and click on search return.

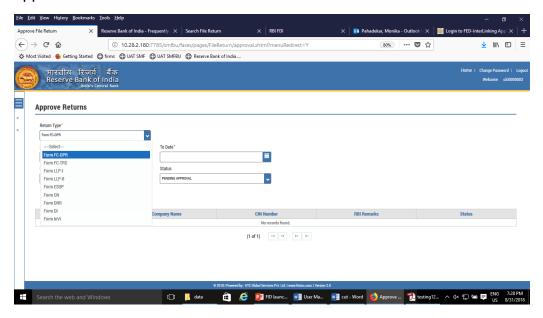

All form of the return type would be displayed. Select the form as desired. The form will open up with all details as filed by the Business user along with the Entity details and Check list.

Step 3: Go through the details as filed by the Business User and verify the same with attached documents.

**Procedure of scrutiny:** The checklist provides the details that needs to be verified for acknowledging the filed return. A set of checklist as applicable to that particular return is being provided to the AD bank along with the filed form. AD bank is required to check only those details and if found to be in order, approve the return. In case the Business user has not provided the details, AD Bank shall reject the form.

It may be noted that there is no provision for resending or attaching any clarification once the form is submitted. Therefore, AD may take due caution while approving or rejecting the same. In exception cases where for the specific reasons the AD needs to refer the form to RBI, AD may select the Regional Office from the drop down menu, enter the reasons for referring it to RBI under "remarks" field and click on Send to RBI.

RBI would provide the advice on whether the form be approved or rejected to the AD bank. The final acknowledgement and rejection would be then made, accordingly, by AD bank.

AD bank will have only 5 working days for approving or rejecting the form or sending it to RBI.

## 8.Contact Us

Helpdesk for FIRMS to receive queries from stakeholders regarding entries to be made in FIRMS.

FIRMS Helpdesk Team

E-mail: helpfirms@rbi.org.in (hyperlink)

Telephone Number (022 - 22601000 - Extn: 2617)